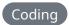

## Capturing screenshots with Chromium using Python

Sometimes you need to take screenshots of the web and Chromium provides an easy way to do that.

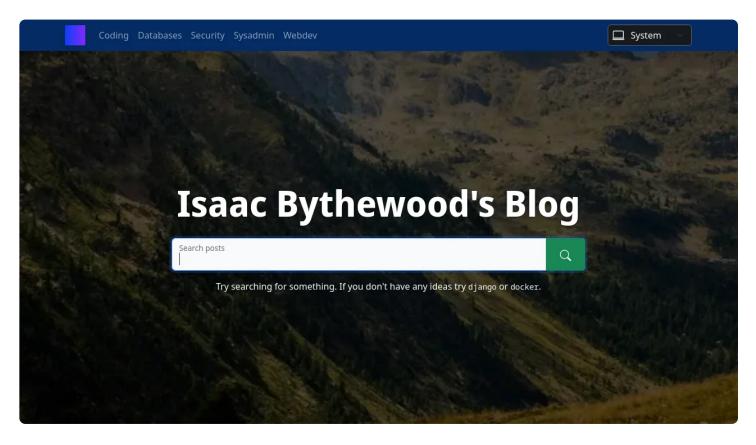

Author

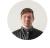

**Isaac Bythewood** 

August 06, 2022

Chromium for a long time has provided a CLI for capturing web screenshots. I've found myself recently needing a to do a lot of this.

To start my script I import my deps, find Chromium, and setup my base command. I've found that Chromium can be under two different names, chromium and chromium-browser, depending on your container OS so the path check helps with that.

This example also makes use of Django's default\_storage functionality to store files in the proper location making this work with a variety of different storage options.

```
1 import distutils
2 import os
3 import subprocess
4 import uuid
6 from django.core.files.storage import default_storage
9 # Get chromium path, it's sometimes chromium and sometimes chromium-brow
10 chromium = None
11 if distutils.spawn.find_executable("chromium"):
       chromium = "chromium"
12
13 elif distutils.spawn.find_executable("chromium-browser"):
       chromium = "chromium-browser"
14
15 else:
16
      raise Exception("Could not find chromium")
17
18
19 base_command = [
20
       chromium,
       "--headless",
21
       "--no-sandbox",
22
       "--use-ql=swiftshader",
23
       "--disable-gpu",
24
       "--disable-software-rasterizer",
25
       "--disable-dev-shm-usage",
26
       "--disable-crash-reporter",
27
       "--disable-extensions",
28
       "--disable-in-process-stack-traces",
29
      "--disable-logging",
30
```

```
31  "--window-size=1280x720",
32  "--hide-scrollbars",
33 ]
```

Note that I do use Chromium in a Docker container for this so I have a flag that disables Chromium sandboxing since that's the current recommended way of running Chromium inside Docker. You should absolutely remove this flag if you aren't running Chromium in a container.

I then make two helper functions for saving images to storage and running our Chromium command, you can modify this to save to the OS directly if you don't want to use Django's storage system.

```
1 def save_tempfile_to_storage(tempfilename, filename):
      Saves the given tempfile to django default_storage.
       :param tempfilename: The tempfile we want to save
       :param filename: The storage location to save the file to
6
      if default_storage.exists(filename):
           default_storage.delete(filename)
      default_storage.save(filename, open(tempfilename, "rb"))
      os.remove(tempfilename)
10
11
12
13 def run chromium command(command):
14
15
      Runs the given chromium command and returns the stdout.
       :param command: The command to run
16
       11 11 11
17
      command = command.split()
18
      command = base_command + command
19
20
      subprocess.run(
           command, check=True, stdout=subprocess.DEVNULL, stderr=subproces
21
22
```

Then create our two main functions for generating the actual screenshots, one for generating from a URL and one from generating from HTML directly. You'll also need to modify these slightly if you don't want to use Django's storage system.

```
1 def generate_screenshot_from_url(url, filename):
      Generates a screenshot of the given url and saves it to the given or
      file.
       :param url: The url to screenshot
       :param filename: The output file to save the screenshot to
       11 11 11
       tempfilename = f"{uuid.uuid4()}.png"
      run_chromium_command(f"--screenshot={tempfilename} {url}")
      save_tempfile_to_storage(tempfilename, filename)
10
       return default_storage.url(filename)
11
12
13
14 def generate screenshot from html(html, filename):
15
16
       Generates a screenshot of the given html and saves it to the given
17
      file.
18
       :param html: The html to screenshot
19
       :param filename: The output file to save the screenshot to
       11 11 11
20
21
       tempfilename = f"{uuid.uuid4()}.html"
22
       with open(tempfilename, "w") as f:
           f.write(html)
23
       tempfilename_path = "file://" + os.path.join(os.getcwd(), tempfilename
24
       run chromium command(f"--screenshot={tempfilename} {tempfilename par
25
       save_tempfile_to_storage(tempfilename, filename)
26
      return default_storage.url(filename)
27
```

You can now import these two functions anywhere you want to create a screenshot. As a quick example if you wanted to take a screenshot of my blog you'd run:

```
1 from chromium import generate_screenshot_from_url
2
3 generate_screenshot_from_url("https://blog.bythewood.me/", "screenshots.")
```

As a bonus if you wanted to generate a PDF you can add another function to do this very easily since Chromium supports CLI PDF generation.

```
1 def generate_pdf_from_url(url, filename):
2    """
3    Generates a pdf of the given url and saves it to the given output from the series of the given url and saves it to the given output from the series of the series of the series o
```

You'd run this the exact same way as the generate\_screenshot\_from\_url function.

That's all you need to generate screenshots and PDFs! I've found this to be much more consistent than using the various screenshot and PDF libraries available for Python, you also have a lot of control over Chromium with it's many CLI switches.